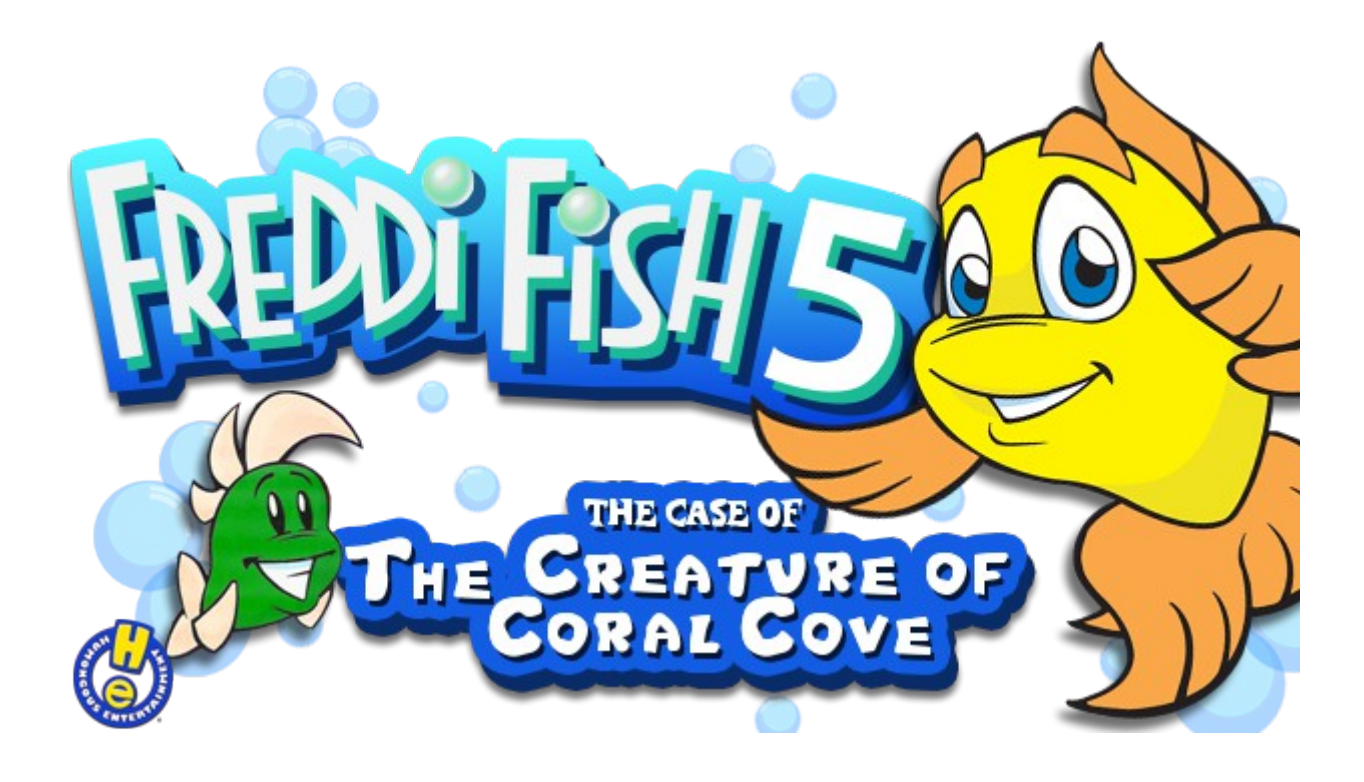

Instruction Manual

## **Contents**

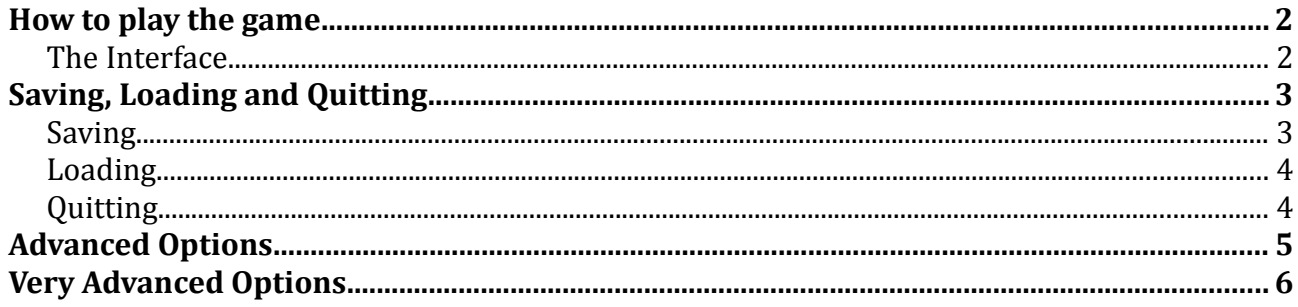

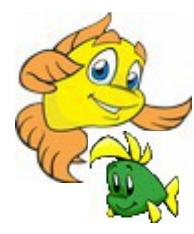

### <span id="page-2-0"></span>**How to play the game**

### <span id="page-2-1"></span>**The Interface**

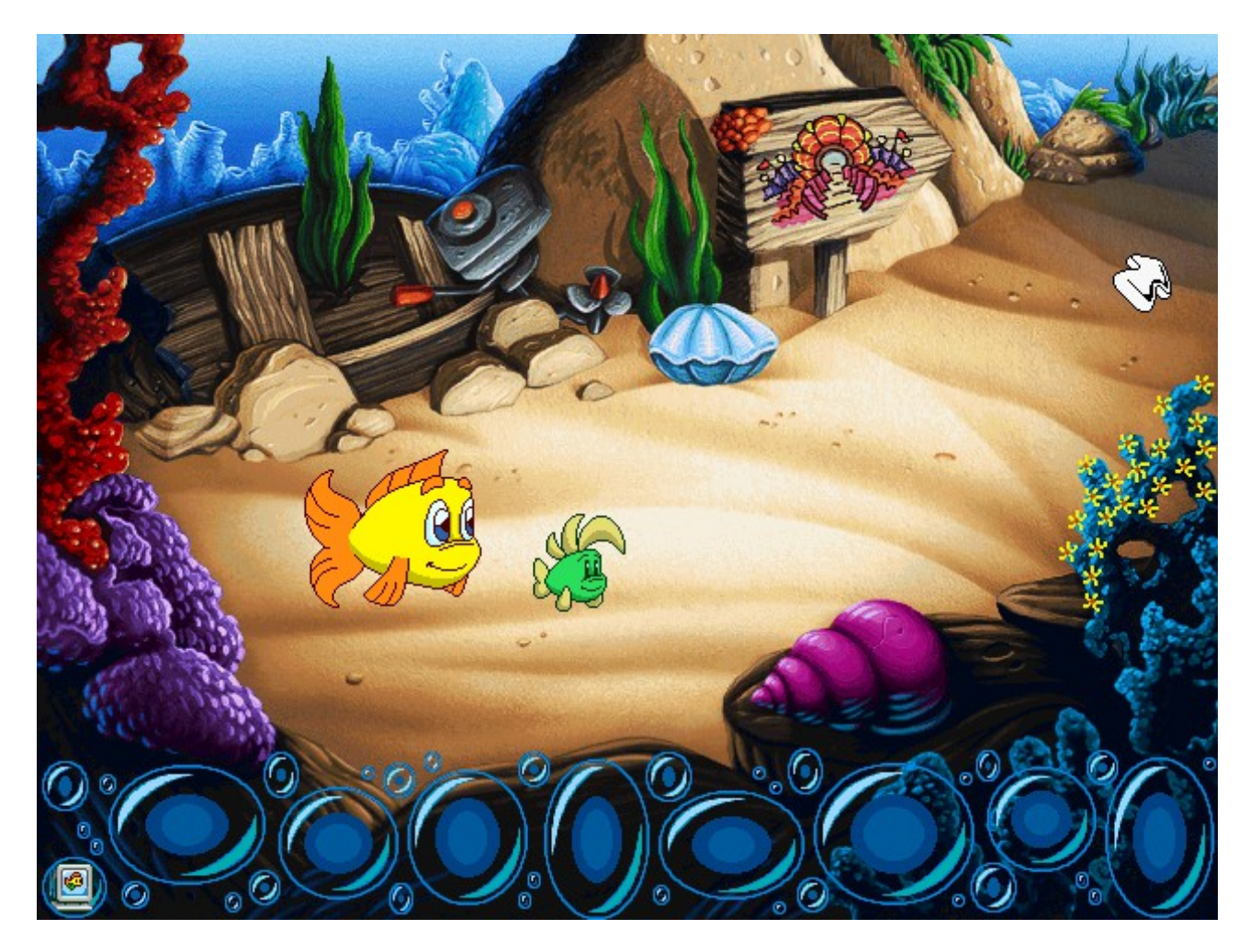

To move Freddi Fish, simply click on an arrow you can see on the screen. This will make Freddi go in that direction. Be sure to explore everywhere!

You can see all the items Freddi is carrying inside the bubbles on the bottom of the screen.

You can use most of the items you find around the game by clicking on them and then clicking on the thing you want to use the item on!

The computer bubble at the bottom left of the screen will take you to another menu where you can save your game, load a saved game or quit the game.

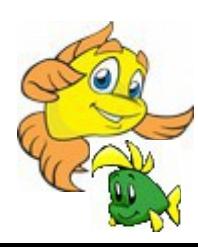

# <span id="page-3-0"></span>**Saving, Loading and Quitting**

### <span id="page-3-1"></span>**Saving**

When you want to save your game, click on the computer bubble and click Save. You will then see the Save Game screen which looks like this:

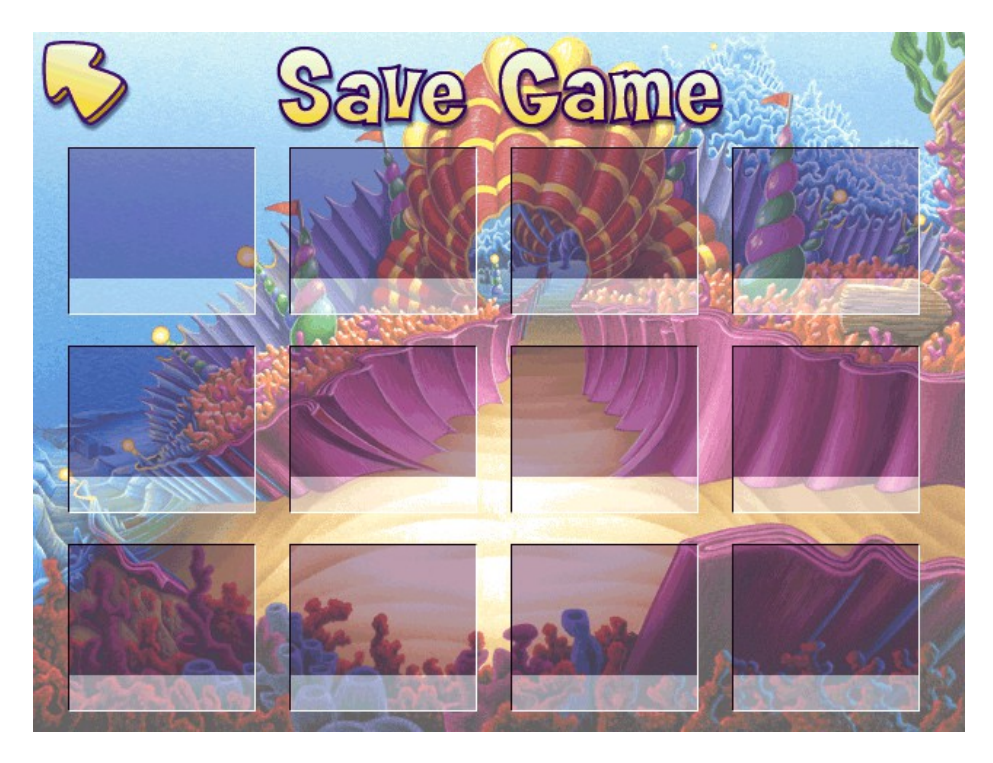

Simply click in one of the squares, give your save a name and press Enter.

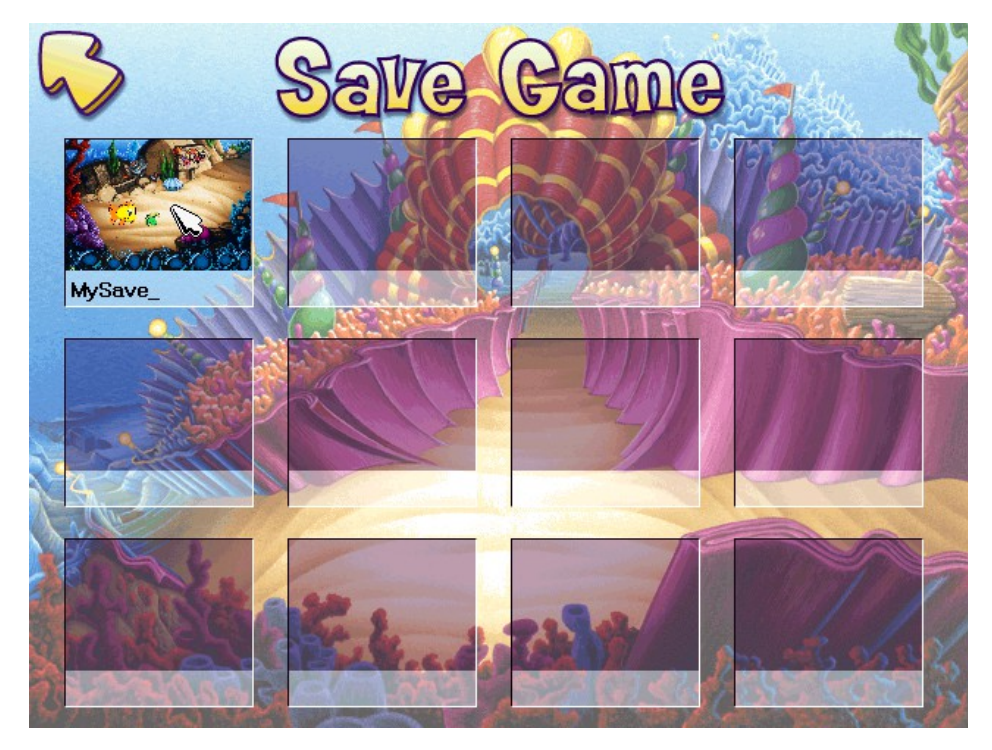

Congratulations! You have saved your game!

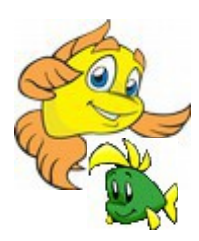

#### <span id="page-4-0"></span>**Loading**

When you want to load a saved game, click on the computer bubble and click Load. You will then see the Load Game screen which looks like this:

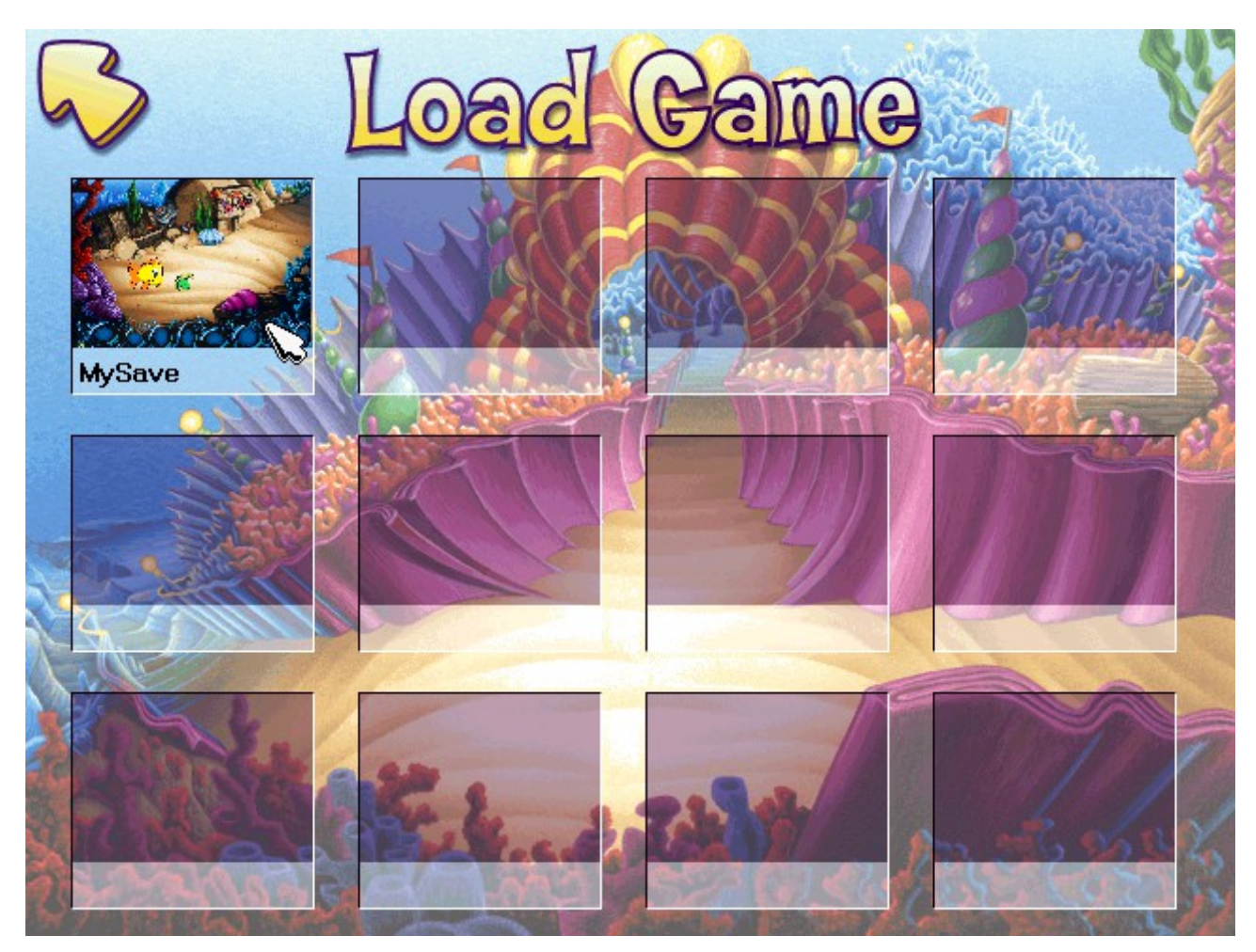

All you have to do is click on the Save you want to load and you'll be instantly back to where you were when you last saved your game!

If you have not saved before, there will be nothing to load. You'll need to save before you can load.

### <span id="page-4-1"></span>**Quitting**

To quit the game and go back to your computer desktop, simply press the Computer bubble at the bottom left of the screen and click on the Quit bubble. Easy!

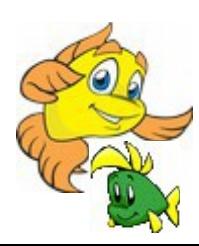

## <span id="page-5-0"></span>**Advanced Options**

#### **Warning: The following instructions are quite advanced. You're probably best getting an adult or guardian to do these bits!**

If you want to configure more advanced game settings, you can press F5 on the keyboard at any time to open the ScummVM settings window.

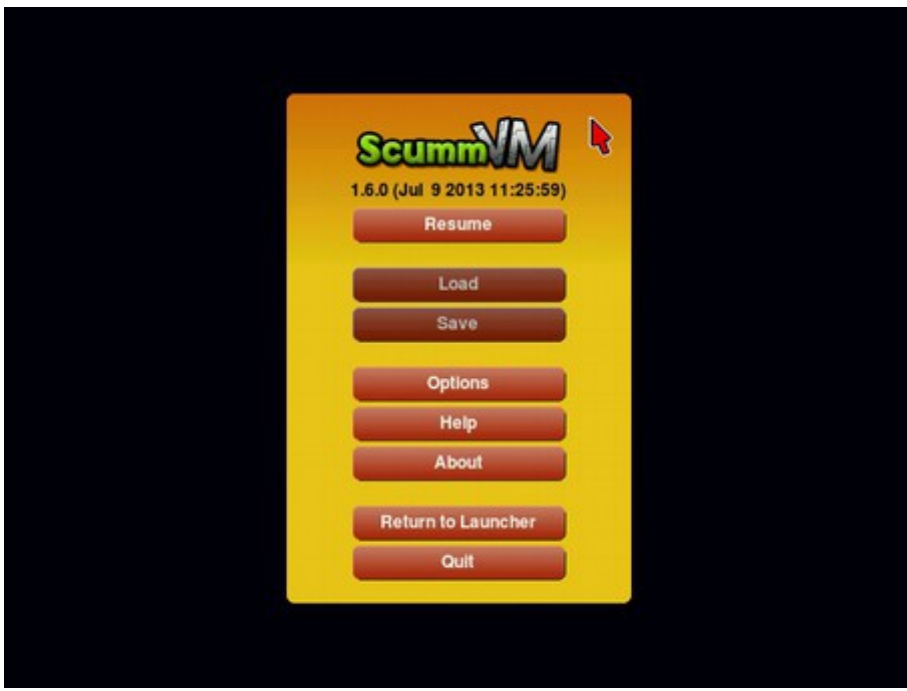

Click the Options button and you can adjust the volume levels for music, speech, and effects, as well as turn subtitles and voices on or off. Click OK and resume once you are done to continue the game.

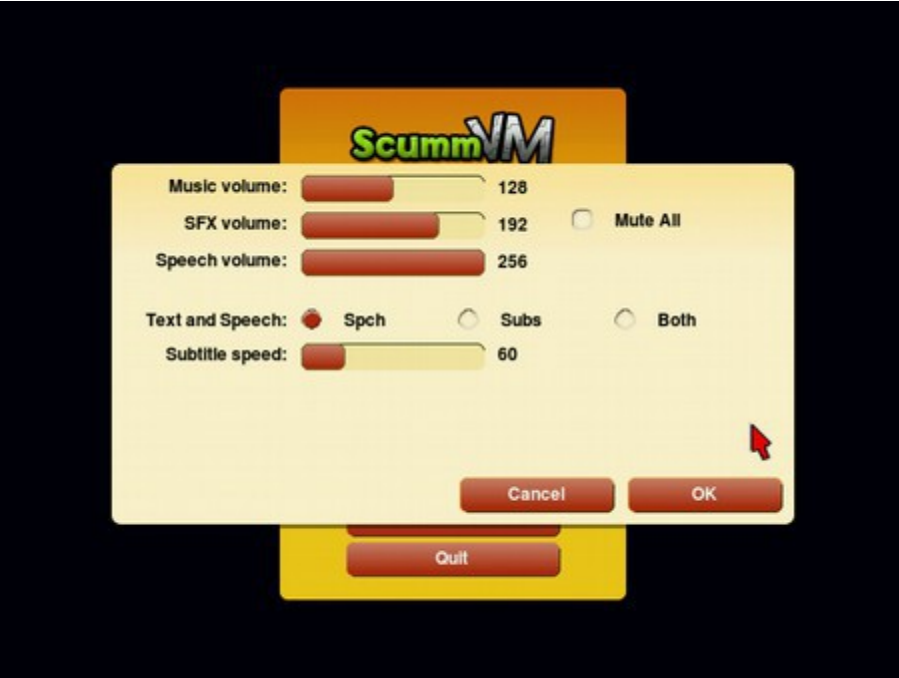

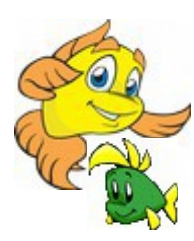

## <span id="page-6-0"></span>**Very Advanced Options**

#### **Bigger Warning: Misconfiguring the following settings can potentially stop the game from loading correctly.**

If you want even greater control of how ScummVM works, you can click Return to Launcher to be taken to the ScummVM launcher screen.

You can click the Options button to select Graphics and Rendering modes, MIDI settings, and directory settings.

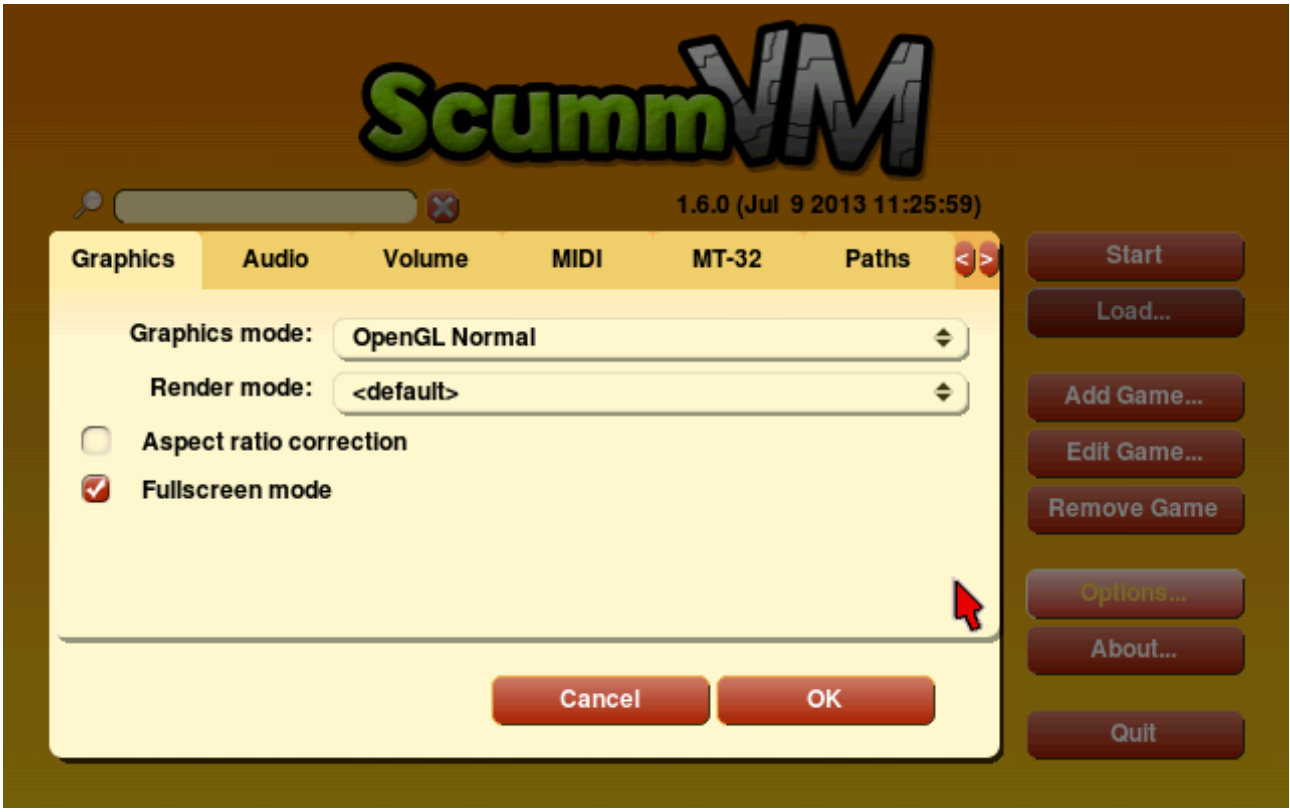

**DO NOT ALTER ANY SETTINGS ON THE PATHS TAB.**

**Not all of the settings here will affect gameplay. ScummVM has general and separate specific settings that are loaded on command. It is generally safer to only alter 'Graphics' settings.**

**We recommend going to the [Advanced Options](#page-5-0) page and reading about how to alter specific game settings.**

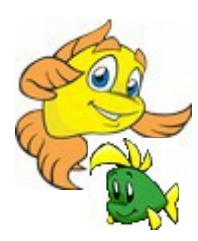